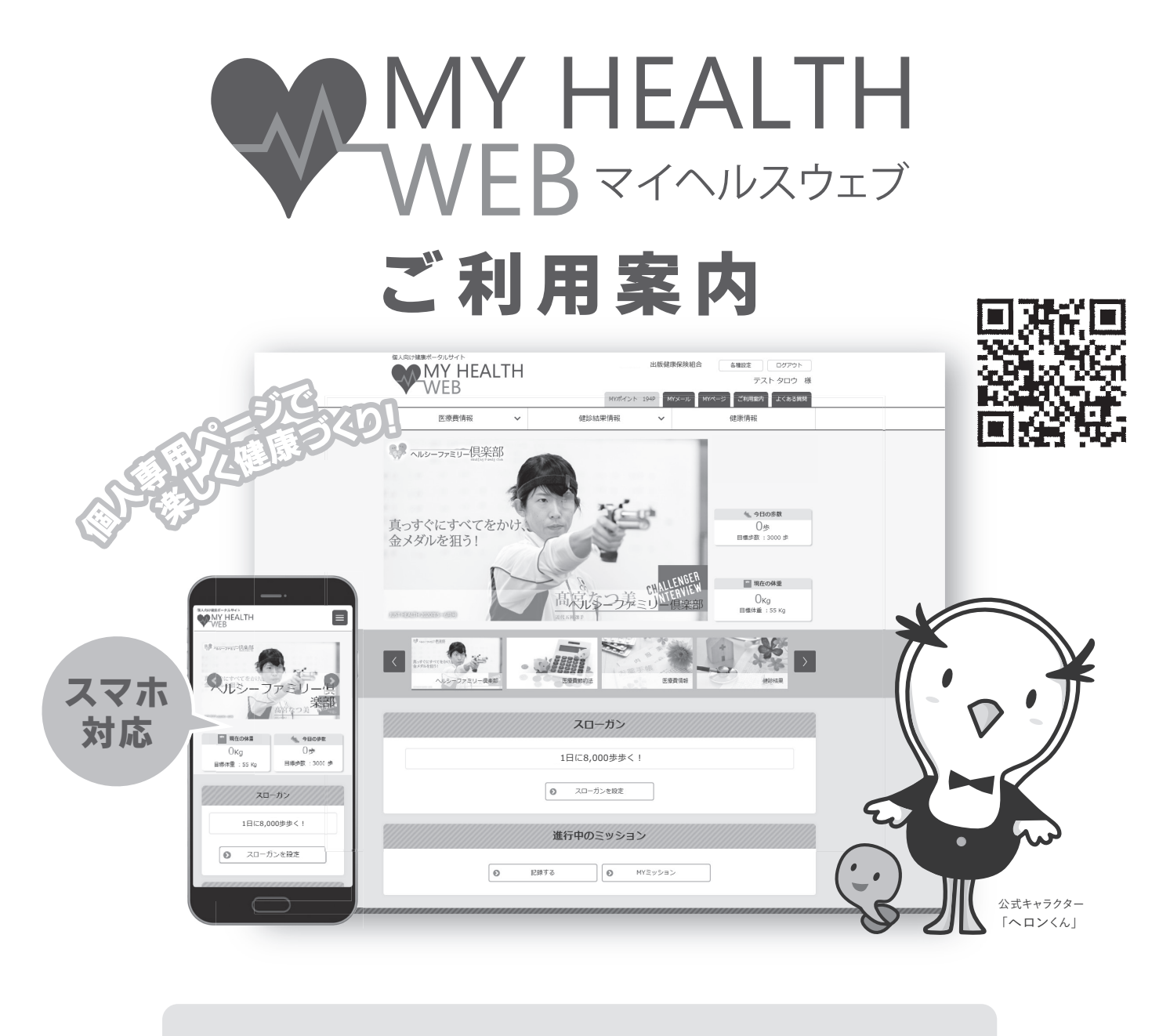

健診結果情報をいつでもどこでもチェック! **01** (PC・スマホ・タブレット対応)  $02$  ジェネリック医薬品情報などを簡単チェック! BMI・体重・血圧・歩数などあなたの数値を簡単記録管理! **03**

操作方法などの お問合せ先 **MY HEALTH WEBヘルプデスク** ☎ **03-5213-4467 平日9:00~17:00** お問合せの際は「出版健康保険組合」「被保険者証記号番号」をお伝えください。

## MY HEALTH WEB 初回登録利用ガイド (PC)

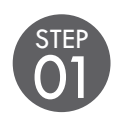

アクセス

**URL 「https://phia.mhweb.jp/」からアクセス**

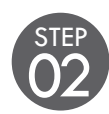

## 初回登録

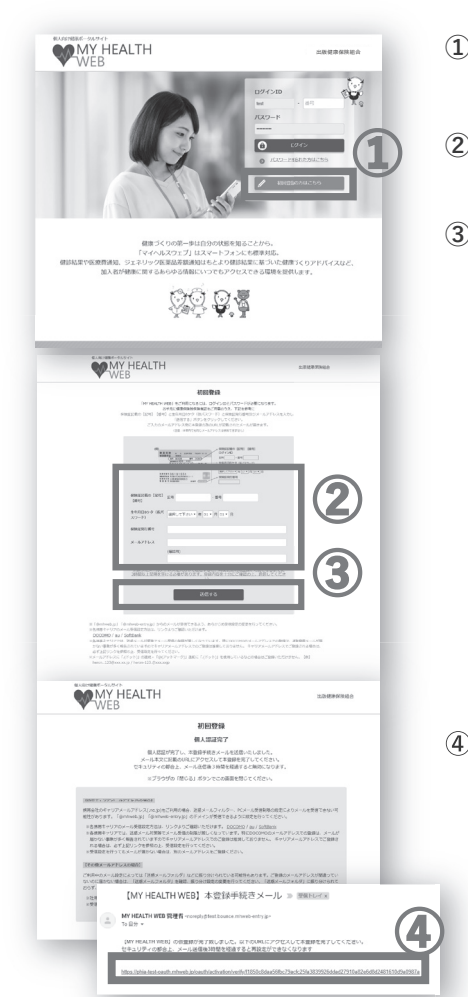

**① MY HEALTH WEBのログイン画面を表示させたら、 「初回登録の方はこちら」をクリック**

- **② 初回登録画面の案内に従って、必要事項を入力**
- **③ 入力後、「送信する」をクリック**

※ログインIDとパスワードは一世帯につき1つずつ発行されます。

ご登録されるメールアドレスへ、本登録手続きメールをお送りします。

携帯電話・スマートフォンのメールアドレスでご登録される場合 は、下記ドメインが受信できるよう設定をお願いします。

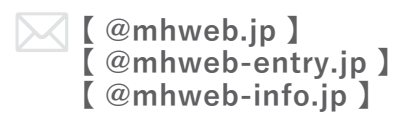

**3**<br><br>※iPhoneやAndroidなどのスマートフォンからはご利用いただけますが、 携帯電話でのアクセスには対応しておりませんので、携帯メールアドレス でのご登録はお奨めできません。

**④ 届いたメールのURLにアクセスし、 本登録を完了させる**

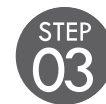

## 03 ログイン

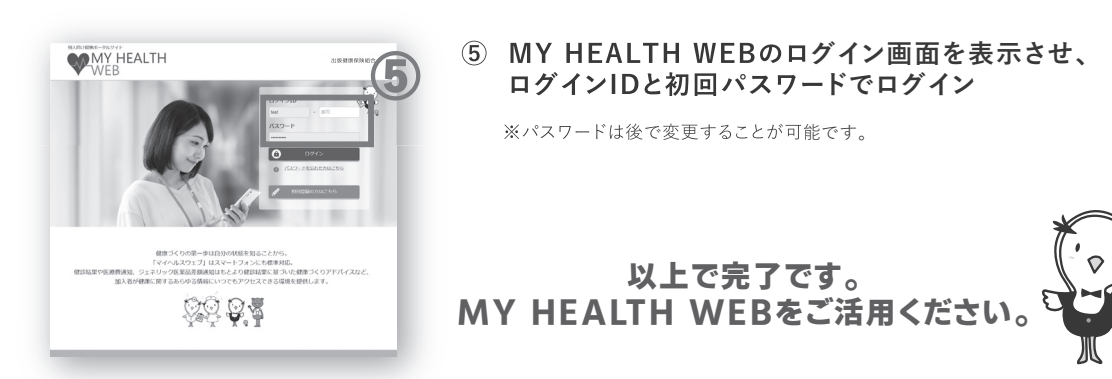

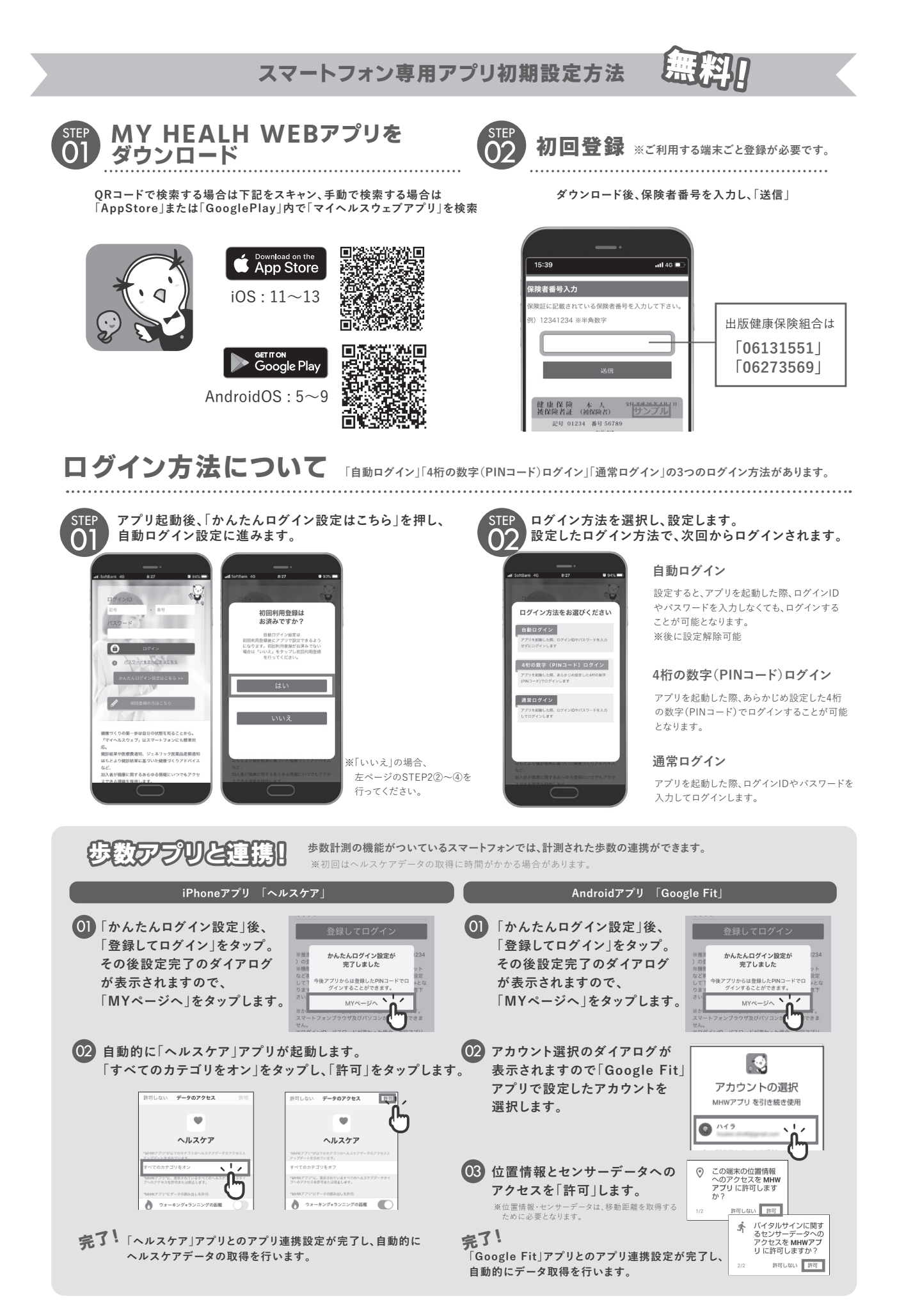